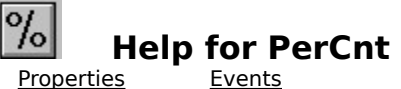

### **Registration Information Order Form Getting Custom Controls Written**

#### **Description**

PerCnt is a Visual Basic custom control that makes status (percentage) bar display easy.

#### **File Name**

PERCNT2.VBX

#### **Object Type**

Percent

**Distribution Note** When you develop and distribute an application that uses PerCnt, you should install the file PERCNT2.VBX into the users Windows SYSTEM directory. PerCnt has version information built into it. So, during installation, you should ensure that you are not overwriting a newer version of PerCnt.

#### **Properties**

All of the properties that apply to this control are in this table. Properties that have special meaning for this control or that only apply to this control are marked with an asterisk (\*).

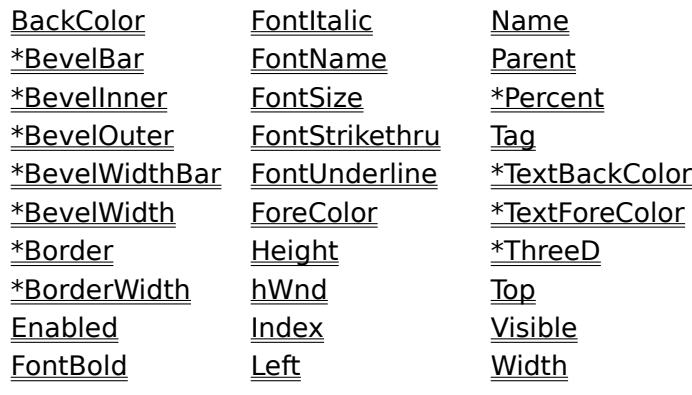

Percent is the default value for the control.

# **BevelBar Property**<br>See Also Example

See Also

#### **Description**

Determines the 3-D style of the percentage bar.

#### **Usage**

[form.][control.]**BevelBar**[ = integer ]

#### **Remarks**

The value of this property determines the style of the percentage bar. If the **ThreeD** property is set to False, this property is ignored. This property may be one of four values:

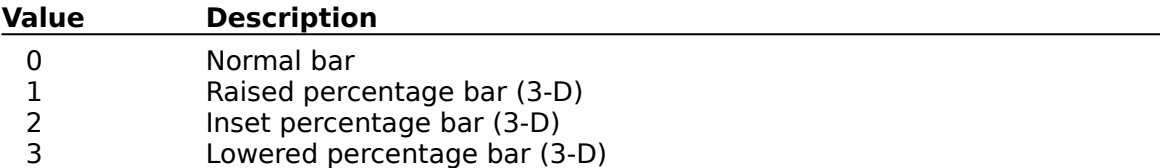

#### **Data Type**

Integer (enumerated)

Properties: **BevelInner BevelOuter BevelWidthBar Percent ThreeD** 

Copy Print  $Close$ 

#### **Bevel Example**

In this example, the program will styles of the bevels used. To try this example, paste the code into the Declarations section of a form that contains a four horizontal scroll bars (one for BevelBar, one for BevelInner, and one for BevelOuter, and one to control the percentage bar), three labels (which show the properties), and a PerCnt control. Press F5. Play with the scroll bars to see things change.

```
Sub Form_Load ()
     Me.BackColor = RGB(192, 192, 192)
     HScroll1.Value = 0
     HScroll1.Min = 0
    HScroll1.Max = 3 HScroll2.Value = 0
     HScroll2.Min = 0
     HScroll2.Max = 3
     HScroll3.Value = 0
     HScroll3.Min = 0
     HScroll3.Max = 3
     HScroll4.Value = 50
     HScroll4.Min = 0
     HScroll4.Max = 100
     Percent1.BorderWidth = 3
     Percent1.BevelWidth = 2
     Percent1.BevelWidthBar = 2
     Percent1.ThreeD = True
    Percent1.BackColor = RGB(192, 192, 192)Call HScroll1 Change
     Call HScroll2_Change
     Call HScroll3_Change
     Call HScroll4_Change
End Sub
Sub HScroll1 Change ()
     Percent1.BevelBar = HScroll1.Value
     Label1.Caption = "BevelBar:" & Format$(HScroll1.Value)
End Sub
Sub HScroll1 Scroll ()
     Call HScroll1_Change
End Sub
Sub HScroll2 Change ()
     Percent1.BevelInner = HScroll2.Value
     Label2.Caption = "BevelInner:" & Format$( HScroll2.Value )
End Sub
Sub HScroll2_Scroll ()
     Call HScroll2_Change
```

```
End Sub
Sub HScroll3 Change ()
     Percent1.BevelOuter = HScroll3.Value
    Label3.Caption = "BevelOuter:" & Format$( HScroll3.Value )
End Sub
Sub HScroll3_Scroll ()
   Call HScroll3 Change
End Sub
Sub HScroll4_Change ()
   Percent1.Percent = HScroll4.Value
End Sub
Sub HScroll4_Scroll ()
   Call HScroll4 Change
End Sub
```
# **BevelInner Property**

See Also **Example** 

#### **Description**

Determines the 3-D style of the border immediately surrounding the percentage area.

#### **Usage**

[form.][control.]**BevelInner**[ = integer ]

#### **Remarks**

The value of this property determines the style of the percentage bar's border. If the ThreeD property is set to False, this property is ignored. This property may be one of four values:

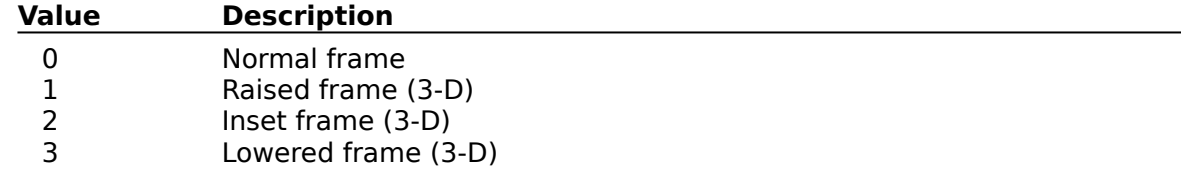

### **Data Type**

Integer (enumerated)

Properties: **BevelBar BevelOuter BevelWidth BorderWidth ThreeD** 

# **BevelOuter Property**

See Also **Example** 

#### **Description**

Determines the 3-D style of the border (if any) surrounding the control.

#### **Usage**

[form.][control.]**BevelWidth**[ = integer ]

#### **Remarks**

The value of this property determines the style of the control's border. If the **ThreeD** property is set to False, this property is ignored. This property may be one of four values:

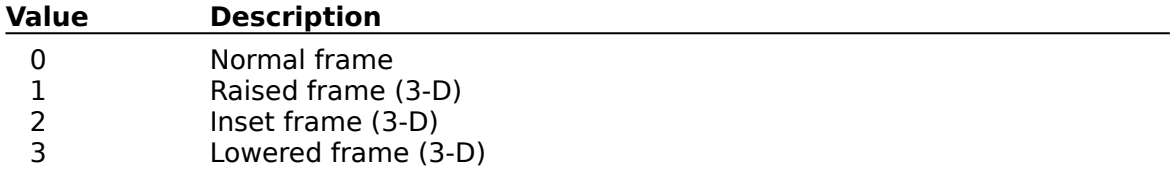

#### **Data Type**

Integer (enumerated)

Properties: **BevelBar** BevelInner **BevelWidth BorderWidth ThreeD** 

# **BevelWidth Property**

See Also **Example** 

#### **Description**

Determines the width of the inner and outer borders (bevels).

#### **Usage**

[form.][control.]**BevelWidth**[ = integer ]

#### **Remarks**

The value of this property determines the width of the inner border (if any, see BevelInner) and the outer border (if any, see Border and BevelOuter). This is always measured in pixels.

#### **Data Type**

Integer

Properties: **BevelInner BevelOuter** Border **BorderWidth** 

Copy Print  $Close \n|$ 

#### **Width Properties Example**

In this example, the program will vary the width of bevels. To try this example, paste the code into the Declarations section of a form that contains four horizontal scroll bars, three labels, and a PerCnt control (make this control wide). Press F5. Play with the scroll bar to see things change.

```
Sub Form_Load ()
     HScroll1.Value = 2
     HScroll1.Min = 0
     HScroll1.Max = 10
     HScroll2.Value = 2
     HScroll2.Min = 0
     HScroll2.Max = 10
     HScroll3.Value = 2
     HScroll3.Min = 0
    HScrol13.Max = 10 HScroll4.Value = 50
     HScroll4.Min = 0
     HScroll4.Max = 100
     Percent1.BevelInner = 1
     Percent1.BevelOuter = 3
     Percent1.BevelBar = 3
     Percent1.Percent = 50
     Call HScroll1_Change
     Call HScroll2_Change
     Call HScroll3_Change
End Sub
Sub HScroll1 Change ()
     Percent1.BevelWidth = HScroll1.Value
     Label1.Caption = "BevelWidth:" & Format$( HScroll1.Value )
End Sub
Sub HScroll1 Scroll ()
    Call HScroll Change
End Sub
Sub HScroll2 Change ()
     Percent1.BevelWidthBar = HScroll2.Value
    Label2.Caption = "BevelWidthBar:" & Format$( HScroll2.Value )
End Sub
Sub HScroll2_Scroll ()
    Call HScroll2 Change
End Sub
Sub HScroll3 Change ()
     Percent1.BevelWidthBar = HScroll3.Value
     Label3.Caption = "BorderWidth:" & Format$( HScroll3.Value )
```
End Sub Sub HScroll3\_Scroll () Call HScroll3\_Change End Sub Sub HScroll4 Change () Percent1.Percent = HScroll4.Value End Sub Sub HScroll4\_Scroll () Call HScroll4\_Change End Sub

#### **BevelWidthBar Property**

See Also **Example** 

#### **Description**

Determines the width of the 3-D effect (if any) of the percentage bar.

#### **Usage**

[form.][control.]**BevelWidthBar**[ = integer ]

#### **Remarks**

The value of this property determines the width of the 3-D effect (if any, see BevelBar). This is always measured in pixels.

#### **Data Type**

Integer

Properties: **BevelBar ThreeD** 

#### **Border Property**

See Also **Example** 

#### **Description**

Determines whether or not there is a border around the control.

#### **Usage**

[form.][control.]**Border**[ = integer ]

#### **Remarks**

The value of this property determines whether or not the control has a border. This property may be one of two values:

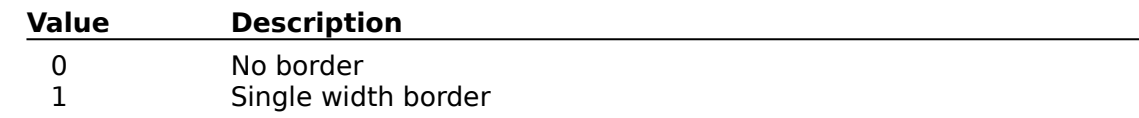

#### **Data Type**

Integer (enumerated)

Properties: **BevelOuter ThreeD** 

 $Close \n|$ Copy Print

#### **Border and ThreeD Properties Example**

In this example, the program will vary the width of the bars. To try this example, paste the code into the Declarations section of a form that contains two check boxes, two labels, and a PerCnt control (make this control wide). Press F5. Play with the check boxes to see things change.

```
Sub Form_Load ()
    Check1.<sub>Value</sub> = 0Check2.<i>Value</i> = <math>0</math> Percent1.BevelInner = 3
     Percent1.BevelOuter = 3
     Percent1.BevelBar = 3
     Percent1.BevelWidth = 2
     Percent1.BevelWidthBar = 2
     Percent1.BorderWidth = 3
     Call Check1_Change
     Call Check2_Change
End Sub
Sub Check1 Change ()
     Percent1.Border = Check1.Value
     If Check1.Value <> 0 Then
         Label1.Caption = "Border"
     Else
         Label1.Caption = "No Border"
     End If
End Sub
Sub Check2 Change ()
     Percent1.ThreeD = Check2.Value
     If Check2.Value <> 0 Then
          Label2.Caption = "ThreeD"
     Else
          Label2.Caption = "No NoThreeD"
     End If
End Sub
```
# **BorderWidth Property**

See Also **Example** 

#### **Description**

Determines the distance between the inner border and the outer border.

#### **Usage**

[form.][control.]**BorderWidth**[ = integer ]

#### **Remarks**

The value of this property determines the distance between the outer border (if any, see Border and BevelOuter) and the inner border (if any, see BevelInner). This is always measured in pixels.

#### **Data Type**

Integer

Properties: **BevelInner BevelOuter** ThreeD

# **Percent Property**<br>See Also Example

Example

#### **Description**

Sets the value of the status (percentage) bar.

#### **Usage**

[form.][control.]**Percent**[ = integer ]

#### **Remarks**

This property determines how much of the status (percent) bar is full and what value is displayed in the center of the box. This property can range from 0 to 100.

This property is the default value of the control.

#### **Data Type**

Integer

**See Also** Properties: **BevelBar BevelWidthBar**   $Close \nightharpoonup$ Copy Print

# **Percent Property Example**

In this example, the program will show the percentage bar going up and down. To try this example, paste the code into the Declarations section of a form that contains two command buttons and a PerCnt control. Press F5. Play with the buttons.

```
Sub Form_Load ()
     Command1.Caption = "Up"
     Command2.Caption = "Down"
End Sub
Sub Command1_Click ()
    Dim I As Integer
    For I = 0 To 100
         Percent1.Percent = I
     Next I
End Sub
Sub Command2_Click ()
     Dim I As Integer
    For I = 100 To 0 Step -1 Percent1.Percent = I
     Next I
End Sub
```
# **TextBackColor Property**

See Also

#### **Description**

Sets the color of the text when it's in the background.

#### **Usage**

[form.][control.]**TextBackColor**[ = color ]

#### **Remarks**

This property determines what color the text is when it's on the right side of the percentage bar.

#### **Data Type**

Color

**See Also** Properties: **Percent TextForeColor** 

# **TextForeColor Property**

See Also

#### **Description**

Sets the color of the text when it's in the foreground.

#### **Usage**

[form.][control.]**TextForeColor**[ = color ]

#### **Remarks**

This property determines what color the text is when it's on the left side of the percentage bar (i.e., contained within it).

#### **Data Type**

Color

**See Also** Properties: **Percent TextBackColor** 

# **ThreeD Property**<br>See Also Example

See Also

#### **Description**

Determines whether or not 3-D effects are used.

#### **Usage**

[form.][control.]ThreeD[ = boolean ]

#### **Remarks**

If this property is set to False, all of the Bevel and Border description properties are ignored. In this case, PerCnt either draws a plain, thin border, or nothing at all (this depends on the Border property).

If this property is set to True (the default), all of the properties affect the appearance of PerCnt.

#### **Data Type**

Integer (boolean)

Properties: **BevelBar** BevelInner **BevelOuter BevelWidth** BevelWidthBar Border **BorderWidth** 

#### **Events**

All of the events that apply to this control are in this table. Events that have special meaning for this control or that only apply to this control are marked with an asterisk (\*).

**Click DblClick** 

# **Registration Information**

#### **Credits**

PerCnt was written by James Shields. Inquiries can be sent to 71231,2066 on CompuServe, or mabry@halcyon.com on Internet. If you must send something via U.S. Mail, the address is:

> Mabry Software Post Office Box 31926 Seattle, WA 98103-1926

#### **Registration**

You can register this program by sending \$10 (\$12 for international orders) and your address. CompuServe members may register by sending \$5 and their account number (the registered version will be E-mailed to you). CompuServe members may also register this package by going to the SWREG forum. PerCnt is registered there. PerCnts registration ID number is 966.

For your convenience, an order form has been provided that you can print out directly from help.

#### **Source Code and Registration**

Source code (which includes a registered copy) to this control is available for \$25 (\$30 for international orders). With source code you get a registered version of the control. If you are a CompuServe member, you may get the source code in the Software Registration forum (GO SWREG) for \$20. It's registration number is 1004.

#### **Credit Card Orders**

You can order this program with Mastercard, Visa, American Express, or Discover from Public (software) Library by calling 800-2422-PsL or 713-524-6394 or by FAX to 713-524- 6398 or by CompuServe E-mail to 71355,470.    You can also mail credit card orders to PsL at Post Office Box 35705; Houston, TX 77235-5705. THESE NUMBERS ARE FOR CREDIT CARDS ONLY.

PerCnt's ID number for this service is 11100. This is good for both the normal registered version, and the source code version.

Any questions about the status of the shipment of the order, refunds, registration options, product details, technical support, volume discounts, dealer pricing, site licenses, etc., must be directed to Mabry Software at 206-634-1443 or FAX at 206-632-0272.

To ensure that you get the latest version, PsL will notify us the day of your order and we will ship the product directly to you.

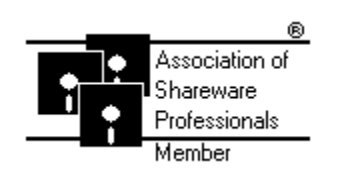

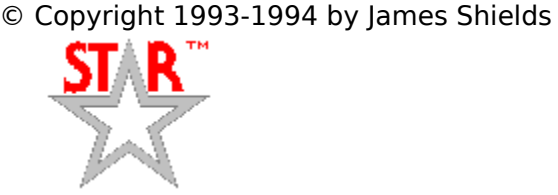

# **PerCnt Order Form**

Use the Print Topic.. command from the File menu to print this order form.

- Mail this Mabry Software
- form to: Post Office Box 31926 Seattle, WA 98103-1926 Phone: 206-634-1443 Fax: 206-632-0272 BBS: WinDev BBS 206-634-0783 CompuServe: 71231,2066 Internet: mabry@halcyon.com

Where did you get this copy of PerCnt?

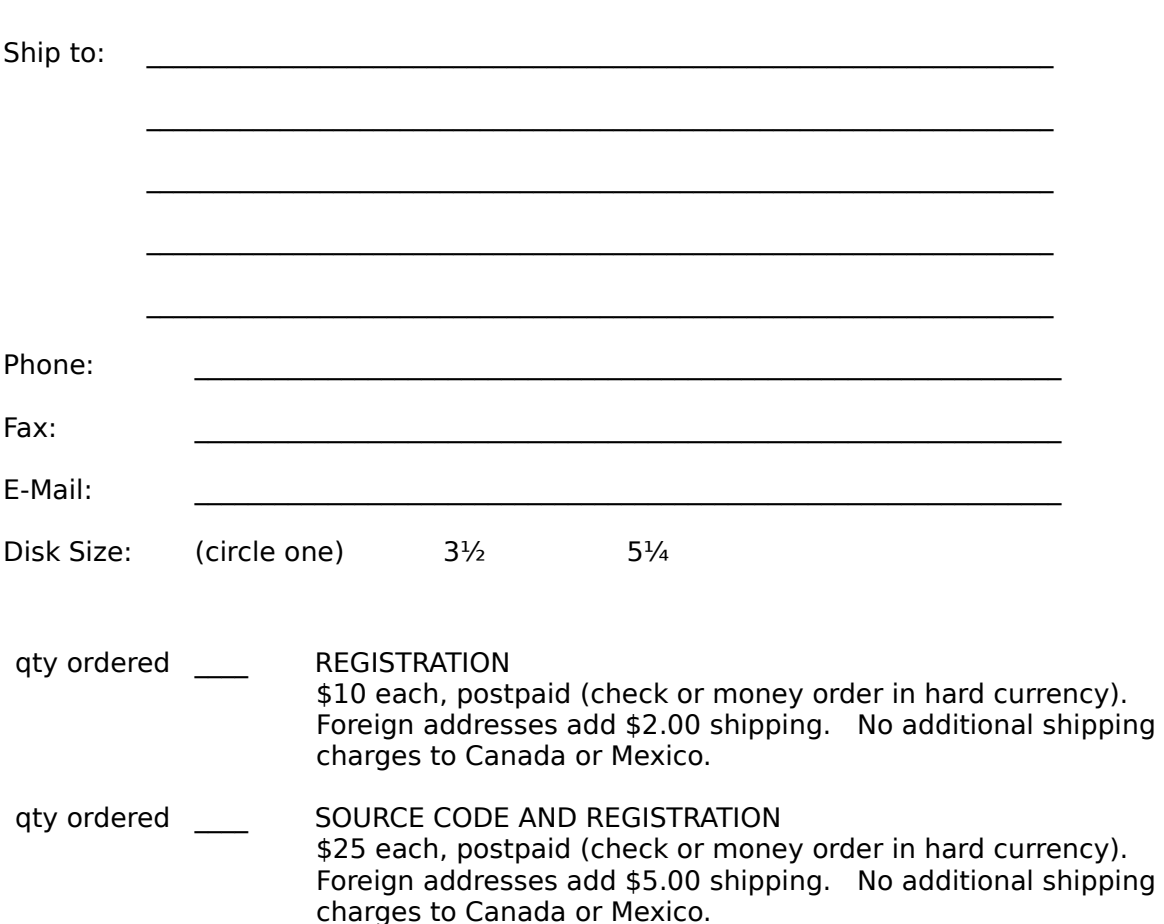

# **Getting Custom Controls Written**

If you or your organization would like to have custom controls written, you can contact me at the following:

James Shields Mabry Software Post Office Box 31926 Seattle, WA 98103-1926 Phone: 206-634-1443 Fax: 206-632-0272 BBS: WinDev BBS 206-634-0783

CompuServe: 71231,2066 Internet: mabry@halcyon.com